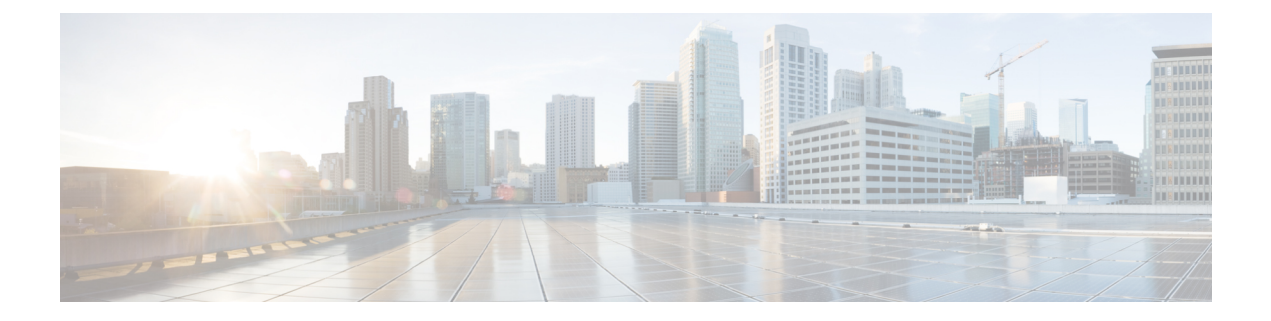

# **DHCP** サービスと **DDNS** サービス

この章では、ダイナミック DNS (DDNS)のアップデート方式のほか、DHCP サーバーまたは DHCP リレーを設定する方法について説明します。

- DHCP サービスと DDNS [サービスについて](#page-0-0) (1 ページ)
- DHCP サービスと DDNS [サービスのガイドライン](#page-2-0) (3 ページ)
- DHCP [サーバーの設定](#page-4-0) (5 ページ)
- DHCP リレー [エージェントの設定](#page-9-0) (10 ページ)
- [ダイナミック](#page-11-0) DNS の設定 (12 ページ)
- DHCP および DDNS [サービスのモニターリング](#page-14-0) (15 ページ)
- DHCP および DDNS [サービスの履歴](#page-15-0) (16 ページ)

## <span id="page-0-0"></span>**DHCP** サービスと **DDNS** サービスについて

次の項では、DHCP サーバ、DHCP リレー エージェント、および DDNS 更新について説明し ます。

## **DHCPv4** サーバについて

DHCP は、IP アドレスなどのネットワーク構成パラメータを DHCP クライアントに提供しま す。Secure Firewall ASA は、Secure Firewall ASA インターフェイスに接続されている DHCP ク ライアントに、DHCP サーバーを提供します。DHCP サーバは、ネットワーク構成パラメータ を DHCP クライアントに直接提供します。

IPv4DHCPクライアントは、サーバに到達するために、マルチキャストアドレスよりもブロー ドキャストを使用します。DHCP クライアントは UDP ポート 68 でメッセージを待ちます。 DHCP サーバは UDP ポート 67 でメッセージを待ちます。

### **DHCP** オプション

DHCPは、TCP/IPネットワーク上のホストに設定情報を渡すフレームワークを提供します。設 定パラメータは DHCP メッセージの Options フィールドにストアされているタグ付けされたア

イテムにより送信され、このデータはオプションとも呼ばれます。ベンダー情報も Options に 保存され、ベンダー拡張情報はすべて DHCP オプションとして使用できます。

たとえば、Cisco IP Phone が TFTP サーバから設定をダウンロードする場合を考えます。Cisco IPPhone の起動時に、IP アドレスと TFTP サーバの IP アドレスの両方が事前に設定されていな い場合、Cisco IP Phone ではオプション 150 または 66 を伴う要求を DHCP サーバに送信して、 この情報を取得します。

- DHCP オプション 150 では、TFTP サーバのリストの IP アドレスが提供されます。
- DHCP オプション 66 では、1 つの TFTP サーバの IP アドレスまたはホスト名が与えられ ます。
- DHCP オプション 3 では、デフォルト ルートが設定されます。

1 つの要求にオプション 150 と 66 の両方が含まれている場合があります。この場合、両者が ASA ですでに設定されていると、ASA の DHCP サーバは、その応答で両方のオプションに対 する値を提供します。

高度な DHCP オプションにより、DNS、WINS、ドメイン名のパラメータを DHCP クライアン トに提供できます。DNS ドメイン サフィックスには DHCP オプション 15 が使用されます。こ れらの値はDHCP自動構成設定を使用して取得するか、または手動で定義できます。この情報 の定義に2つ以上の方法を使用すると、次の優先順位で情報がDHCPクライアントに渡されま す。

- **1.** 手動で行われた設定
- **2.** 高度な DHCP オプションの設定
- **3.** DHCP 自動構成設定

たとえば、DHCPクライアントが受け取るドメイン名を手動で定義し、次にDHCP自動構成を 有効にできます。DHCP自動構成によって、DNSサーバーおよびWINSサーバーとともにドメ インが検出されても、手動で定義したドメイン名が、検出されたDNSサーバー名およびWINS サーバー名とともにDHCPクライアントに渡されます。これは、DHCP自動構成プロセスで検 出されたドメイン名よりも、手動で定義されたドメイン名の方が優先されるためです。

### **DHCPv6** ステートレス サーバーについて

ステートレス アドレス自動設定(SLAAC)をプレフィックス委任機能と併せて使用するクラ イアント (IPv6[プレフィックス委任クライアントの有効化\)](asdm-714-general-config_chapter19.pdf#nameddest=unique_832) については、これらのクライアン トが情報要求(IR)パケットを ASA に送信する際に情報(DNS サーバー、ドメイン名など) を提供するように ASA を設定できます。ASA は、IR パケットを受け取るだけで、クライアン トにアドレスを割り当てません。

## **DHCP** リレー エージェントについて

インターフェイスで受信した DHCP 要求を 1 つまたは複数の DHCP サーバに転送するように DHCP リレー エージェントを設定できます。DHCP クライアントは、最初の DHCPDISCOVER

メッセージを送信するために UDP ブロードキャストを使用します。接続されたネットワーク についての情報がクライアントにはないためです。サーバを含まないネットワークセグメント にクライアントがある場合、SecureFirewall ASA はブロードキャスト トラフィックを転送しな いため、UDP ブロードキャストは通常転送されません。DHCP リレー エージェントを使用し て、ブロードキャストを受信している SecureFirewall ASA のインターフェイスが DHCP 要求を 別のインターフェイスの DHCP サーバに転送するように設定できます。

#### **VTI** での **DHCP** リレーサーバーのサポート

DHCP クライアントと DHCP サーバーの間で DHCP メッセージを受信して転送するように、 ASA インターフェイスで DHCP リレーエージェントを設定できます。ただし、論理インター フェイスを介してメッセージを転送するDHCPリレーサーバーはサポートされていませんでし た。

次の図は、VTI VPN 経由の DHCP リレーを使用した DHCP クライアントと DHCP サーバーの DISCOVER プロセスを示しています。ASA サイト 1 の VTI インターフェイスに設定された DHCP リレーエージェントは、DHCP クライアントから DHCPDISCOVER パケットを受信し、 VTI トンネルを介してパケットを送信します。ASA サイト 2 は DHCPDISCOVER パケットを DHCPサーバーに転送します。DHCPサーバーはASAサイト2にDHCPOFFERで応答します。 この応答が ASA サイト2から DHCP リレー (ASA サイト1)に転送され、そこから DHCP ク ライアントに転送されます。

図 **<sup>1</sup> : VTI** を介した **DHCP** リレーサーバー

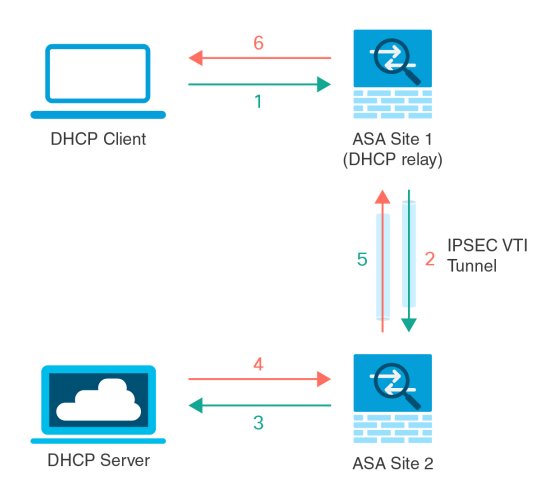

DHCPREQUEST および DHCPACK/NACK の要件についても同じ手順に従います。

# <span id="page-2-0"></span>**DHCP** サービスと **DDNS** サービスのガイドライン

この項では、DHCPおよびDDNSサービスを設定する前に確認する必要のあるガイドラインお よび制限事項について説明します。

コンテキスト モード

• DHCPv6 ステートレス サーバは、マルチ コンテキスト モードではサポートされません。

#### ファイアウォール モード

- DHCPリレーは、トランスペアレントファイアウォールモード、BVI上のルーテッドモー ドまたはブリッジ グループ メンバー インターフェイスではサポートされません。
- DHCP サーバーは、ブリッジ グループ メンバー インターフェイス上のトランスペアレン ト ファイアウォール モードでサポートされます。 ルーテッド モードでは、DHCP サー バーは BVI インターフェイスでサポートされますが、ブリッジ グループ メンバー イン ターフェイスではサポートされません。DHCP サーバーを動作させるために、BVI には名 前が必要です。
- DDNS は、トランスペアレント ファイアウォール モード、BVI 上のルーテッド モードま たはブリッジ グループ メンバー インターフェイスではサポートされません。
- DHCPv6 ステートレス サーバーは、トランスペアレント ファイアウォール モード、BVI 上のルーテッド モードまたはブリッジ グループ メンバー インターフェイスではサポート されません。

#### クラスタリング

• DHCPv6 ステートレス サーバは、クラスタリングではサポートされません。

#### **IPv6**

DHCP ステートレス サーバーの IPv6 と DHCP リレーをサポートします。

#### **DHCPv4** サーバ

- 使用可能な DHCP の最大プールは 256 アドレスです。
- インターフェイスごとに 1 つの DHCP サーバのみを設定できます。各インターフェイス は、専用のアドレス プールのアドレスを使用できます。しかし、DNS サーバー、ドメイ ン名、オプション、ping のタイムアウト、WINS サーバーなど他の DHCP 設定はグローバ ルに設定され、すべてのインターフェイス上の DHCP サーバーによって使用されます。
- インターフェイスで DHCP サーバーも有効になっている場合、そのインターフェイスを DHCP クライアントとして設定することはできません。スタティック IP アドレスを使用 する必要があります。
- 別々のインターフェイスで有効にする場合でも、同じデバイスでDHCPサーバーとDHCP リレーの両方を設定することはできません。いずれかのサービスタイプのみを設定できま す。
- インターフェイスのDHCPアドレスを予約できます。ASAで、クライアントのMACアド レスに基づいて、アドレスプールからDHCPクライアントに特定のアドレスが割り当てら れます。
- Secure Firewall ASA は、QIP DHCP サーバと DHCP プロキシ サービスとの併用をサポート しません。
- DHCP サーバーは、BOOTP 要求をサポートしていません。

#### **DHCPv6** サーバ

DHCPv6ステートレスサーバは、DHCPv6アドレス、プレフィックス委任クライアントまたは DHCPv6 リレーが設定されているインターフェイス上で設定できません。

#### **DHCP** リレー

- シングルモードとコンテキストごとに、グローバルおよびインターフェイス固有のサーバ を合わせて 10 台までの DHCPv4 リレー サーバを設定できます。インターフェイスごとに は、4 台まで設定できます。
- シングル モードとコンテキストごとに、10 台までの DHCPv6 リレー サーバを設定できま す。IPv6 のインターフェイス固有のサーバーはサポートされません。
- 別々のインターフェイスで有効にする場合でも、同じデバイスでDHCPサーバーとDHCP リレーの両方を設定することはできません。いずれかのサービスタイプのみを設定できま す。
- DHCP リレー サービスは、トランスペアレント ファイアウォール モード、BVI 上のルー テッド モードまたはブリッジ グループ メンバー インターフェイスでは利用できません。 ただし、アクセス ルールを使用して DHCP トラフィックを通過させることはできます。 DHCP 要求と応答が Secure Firewall ASA を通過できるようにするには、2 つのアクセス ルールを設定する必要があります。1つは内部インターフェイスから外部(UDP宛先ポー ト 67) への DCHP 要求を許可するもので、もう1つは逆方向(UDP 宛先ポート 68)に向 かうサーバーからの応答を許可するためのものです。
- IPv4 の場合、クライアントは直接 SecureFirewall ASA に接続する必要があり、他のリレー エージェントやルータを介して要求を送信できません。IPv6 の場合、Secure Firewall ASA は別のリレー サーバーからのパケットをサポートします。
- DHCP クライアントは、Secure Firewall ASA が要求をリレーする DHCP サーバーとは別の インターフェイスに存在する必要があります。
- トラフィック ゾーン内のインターフェイスで DHCP リレーを有効にできません。

## <span id="page-4-0"></span>**DHCP** サーバーの設定

ここでは、ASA の DHCP サーバーを設定する方法について説明します。

#### 手順

- ステップ **1** DHCPv4 [サーバーの有効化](#page-5-0) (6 ページ)。
- ステップ **2** 高度な DHCPv4 [オプションの設定](#page-7-0) (8 ページ)。
- ステップ **3** DHCPv6 ステートレス [サーバーの設定](#page-8-0) (9 ページ)。

### <span id="page-5-0"></span>**DHCPv4** サーバーの有効化

ASAのインターフェイスでDHCPサーバーをイネーブルにするには、次の手順を実行します。

#### 手順

- ステップ **1 [Configuration]** > **[Device Management]** > **[DHCP]** > **[DHCP Server]** の順に選択します。
- ステップ **2** インターフェイスを選択し、[Edit] をクリックします。

トランスペアレント モードでは、ブリッジ グループ メンバー インターフェイスを選択しま す。 ルーテッド モードでは、ルーテッド インターフェイスまたは BVI を選択します。ブリッ ジ グループ メンバー インターフェイスは選択しないでください。

- a) 選択したインターフェイス上で DHCP サーバーをイネーブルにするには、[Enable DHCP Server] チェックボックスをオンにします。
- b) [DHCP Address Pool] フィールドに、DHCP サーバーが使用する最下位から最上位の IP ア ドレスの範囲を入力します。IPアドレスの範囲は、選択したインターフェイスと同じサブ ネット上に存在する必要があり、インターフェイス自身のIPアドレスを含めることはでき ません。
- c) [Optional Parameters] 領域で、次の項目を設定します。
	- インターフェイスに設定された DNS サーバー (1 および 2)。
	- インターフェイスに設定された WINS サーバー(プライマリおよびセカンダリ)。
	- インターフェイスのドメイン名。
	- インターフェイス上で ASA が ICMP ping の応答を待つ時間(ミリ秒単位)。
	- インターフェイス上に設定された DHCP サーバーが、割り当てた IP アドレスの使用 を DHCP クライアントに許可する時間。
	- 指定のインターフェイス(通常は外側)上で ASA が DHCP クライアントとして動作 している場合に、自動コンフィギュレーションのための DNS、WINS、ドメイン名情 報を提供する DHCP クライアントのインターフェイス。
	- より多くのDHCPオプションを設定するには、[Advanced]をクリックしして[Advanced DHCPOptions]ダイアログボックスを表示します。詳細については、「高度な[DHCPv4](#page-7-0) [オプションの設定](#page-7-0) (8 ページ)」を参照してください。
- d) [Dynamic Settings for DHCP Server] 領域の [Update DNS Clients] チェックボックスをオンに して、クライアントの PTR リソース レコードを更新するデフォルトのアクションに加え て、選択した DHCP サーバーでの次の更新アクションの実行を指定します。
	- [Update Both Records] チェックボックスをオンにして、DHCP サーバーが A レコード と PTR RR の両方を更新するように指定します。
	- [Override Client Settings] チェックボックスをオンにして、DHCP サーバーのアクショ ンが、DHCP クライアントによって要求された更新アクションを上書きするように指 定します。
- e) [OK] をクリックして、[Edit DHCP Server] ダイアログボックスを閉じます。
- ステップ **3** (任意) (ルーテッド モード)指定したインターフェイス(通常は外側)で ASA が DHCP ク ライアントとして動作している場合に限り、DHCP自動コンフィギュレーションをイネーブル にするには、DHCP サーバー テーブルの下にある [Global DHCP Options] 領域の [Enable Auto-configuration from interface] チェックボックスをオンにします。

DHCP自動コンフィギュレーションでは、指定したインターフェイスで動作しているDHCPク ライアントから取得したDNSサーバー、ドメイン名、およびWINSサーバーの情報が、DHCP サーバーからDHCPクライアントに提供されます。自動コンフィギュレーションを介して取得 された情報が、[Global DHCP Options] 領域でも手動で指定されている場合、検出された情報よ りも手動で指定した情報の方が優先されます。

- ステップ **4** ドロップダウン リストから [auto-configuration interface] を選択します。
- ステップ **5** インターフェイスの DHCP または PPPoE クライアントの WINS パラメータを VPN クライアン トのパラメータで上書きするには、[Allow VPN override] チェックボックスをオンにします。
- ステップ **6** [DNS Server 1] フィールドに、DHCP クライアント用のプライマリ DNS サーバーの IP アドレ スを入力します。
- ステップ **7** [DNS Server 2] フィールドに、DHCP クライアント用の代替 DNS サーバーの IP アドレスを入 力します。
- ステップ **8** [Domain Name] フィールドに、DHCP クライアント用の DNS ドメイン名(たとえば、 example.com)を入力します。
- ステップ **9** [Lease Length] フィールドに、リースが期限切れになるまでにクライアントが割り当てられた IP アドレスを使用可能な時間を秒数で入力します。有効な値の範囲は、300 ~ 1048575 秒で す。デフォルト値は 3600 秒(1 時間)です。
- ステップ **10** [Primary WINS Server] フィールドに、DHCP クライアント用のプライマリ WINS サーバーの IP アドレスを入力します。
- ステップ **11** [Secondary WINSServer] フィールドに、DHCP クライアント用の代替 WINS サーバーの IP アド レスを入力します。
- ステップ **12** アドレスの衝突を避けるために、ASA は 1 つのアドレスに 2 つの ICMPping パケットを送信し てから、そのアドレスを DHCP クライアントに割り当てます。[Ping Timeout] フィールドに、 ASA が DHCP ping の試行のタイムアウトを待つ時間をミリ秒単位で入力します。有効値の範 囲は 10 ~ 10000 ミリ秒です。デフォルト値は、50 ミリ秒です。
- ステップ **13** 追加のDHCPオプションとパラメータを指定するには、[Advanced]をクリックしして[Configuring Advanced DHCP Options] ダイアログボックスを表示します。詳細については、高度な [DHCPv4](#page-7-0) [オプションの設定](#page-7-0) (8 ページ)を参照してください。
- ステップ **14** [Dynamic DNS Settings for DHCP Server] 領域で、DHCP サーバー用の DDNS 更新設定を設定し ます。[Update DNS Clients] チェックボックスをオンにして、クライアントの PTR リソース レ コードを更新するデフォルトのアクションに加えて、選択したDHCPサーバーが次の更新アク ションも実行するように指定します。
	- [Update Both Records] チェックボックスをオンにして、DHCP サーバーが A レコードと PTR RR の両方を更新するように指定します。
	- [OverrideClientSettings]チェックボックスをオンにして、DHCPサーバーのアクションが、 DHCPクライアントによって要求された更新アクションを上書きするように指定します。
- ステップ **15** [Apply] をクリックして変更内容を保存します。

### <span id="page-7-0"></span>高度な **DHCPv4** オプションの設定

ASA は、RFC 2132、RFC 2562、および RFC 5510 に記載されている情報を送信する DHCP オ プションをサポートしています。オプション 1、12、50 ~ 54、58 ~ 59、61、67、82 を除き、 すべての DHCP オプション (1~255) がサポートされています。

#### 手順

- ステップ **1 [Configuration]** > **[Device Management]** > **[DHCP]** > **[DHCP Server]** の順に選択し、[Advanced] をクリックします。
- ステップ **2** ドロップダウン リストからオプション コードを選択します。
- ステップ **3** 設定するオプションを選択します。一部のオプションは標準です。標準オプションの場合、オ プション名がオプション番号の後のカッコ内に表示され、オプション番号およびオプションパ ラメータは、オプションでサポートされるものに制限されます。他のすべてのオプションには オプション番号だけが表示され、オプションに指定する適切なパラメータを選択する必要があ ります。たとえば、DHCP オプション 2(タイム オフセット)を選択した場合、このオプショ ンに入力できるのは 16 進数値だけです。他のすべての DHCP オプションでは、すべてのオプ ション値タイプを使用できますが、適切なものを選択する必要があります。
- ステップ **4** [Option Data] 領域に、このオプションによって DHCP クライアントに返す情報のタイプを指定 します。標準DHCPオプションの場合、サポートされるオプションの値タイプだけが使用可能 です。他のすべての DHCP オプションでは、すべてのオプション値タイプを使用できます。 [Add]をクリックして、オプションをDHCPオプションリストに追加します。[Delete]をクリッ クして、オプションを DHCP オプション リストから削除します。
	- [IP Address] をクリックして、IP アドレスが DHCP クライアントに返されることを示しま す。IPアドレスは最大2つまで指定できます。IPアドレス1およびIPアドレス2は、ドッ ト付き 10 進数表記の IP アドレスを示します。
- 関連付けられた [IP Address] フィールドの名前は、選択した DHCP オプションに 基づいて変わります。たとえば、DHCP オプション 3(ルーター)を選択した場 合、フィールド名は [Router 1] および [Router 2] に変わります。 (注)
- [ASCII] をクリックして、ASCII 値が DHCP クライアントに返されることを指定します。 [Data] フィールドに ASCII 文字列を入力します。文字列にスペースを含めることはできま せん。
	- 関連付けられた[Data]フィールドの名前は、選択したDHCPオプションに基づい て変わります。たとえば、DHCP オプション 14(ダンプ ファイル名)を選択し た場合、関連付けられた [Data] フィールドの名前は [File Name] に変わります。 (注)
- [Hex] をクリックして、16 進数値が DHCP クライアントに返されることを指定します。 [Data] フィールドに、偶数個の数字(スペースを含まない)から成る 16 進数文字列を入 力します。0x プレフィックスを使用する必要はありません。
	- 関連付けられた[Data]フィールドの名前は、選択したDHCPオプションに基づい て変わります。たとえば、DHCP オプション 2(タイム オフセット)を選択した 場合、関連付けられた [Data] フィールドは [Offset] フィールドになります。 (注)

ステップ **5** [OK] をクリックして、[Advanced DHCP Options] ダイアログボックスを閉じます。 ステップ **6** [Apply] をクリックして変更内容を保存します。

### <span id="page-8-0"></span>**DHCPv6** ステートレス サーバーの設定

ステートレス アドレス自動設定(SLAAC)をプレフィックス委任機能と併せて使用するクラ イアント(IPv6[プレフィックス委任クライアントの有効化\)](asdm-714-general-config_chapter19.pdf#nameddest=unique_832)については、これらのクライアン トが情報要求(IR)パケットを ASA に送信する際に情報(DNS サーバー、ドメイン名など) を提供するように ASA を設定できます。ASA は、IR パケットを受け取るだけで、クライアン トにアドレスを割り当てません。

#### 始める前に

この機能は、シングル ルーテッド モードでのみサポートされます。この機能は、クラスタリ ングではサポートされていません。

#### 手順

ステップ **1** DHCPv6 サーバーに提供させる情報が含まれる IPv6 DHCP プールを設定します。

- a) **[Configuration]** > **[Device Management]** > **[DHCP]** > **[DHCP Pool]** の順に選択し、[Add] をク リックします。
- b) [TCP Map Name] フィールドに TCP マップ名を入力します。

c) 各タブのパラメータごとに、[Import] チェックボックスをオンにするか、フィールドに手 動で値を入力して [Add] をクリックします。

[Import] オプションを指定すると、プレフィックス委任クライアント インターフェイスで ASAがDHCPv6サーバーから取得した1つ以上のパラメータが使用されます。手動で設定 されたパラメータとインポートされたパラメータを組み合わせて使用できますが、同じパ ラメータを手動で設定し、かつ [Import] を指定してインポートすることはできません。

- d) [OK]、続いて [Apply] をクリックします。
- ステップ **2 [Configuration]** > **[Device Setup]** > **[Interface Settings]** > **[Interfaces]** の順に選択します。
- ステップ **3** インターフェイスを選択して、[Edit] をクリックします。

[Edit Interface] ダイアログボックスが、[General] タブが選択された状態で表示されます。

- ステップ **4** [IPv6] タブをクリックします。
- ステップ **5** [Interface IPv6 DHCP] 領域で、[Server DHCP Pool Name] オプション ボタンをクリックし、IPv6 DHCP プール名を入力します。
- ステップ **6** [Hosts should use DHCP for non-address config] チェックボックスをオンにして、IPv6 ルータ ア ドバタイズメント パケットの Other Address Config フラグを設定します。

このフラグは、DHCPv6 から DNS サーバー アドレスなどの追加情報の取得に DHCPv6 を使用 する必要があることを IPv6 自動設定クライアントに通知します。

ステップ **7** [OK] をクリックします。

[Configuration] > [Device Setup] > [Interface Settings] > [Interfaces] ペインに戻ります。

ステップ **8** [適用(Apply)] をクリックします。

## <span id="page-9-0"></span>**DHCP** リレー エージェントの設定

インターフェイスに DHCP 要求が届くと、ユーザーの設定に基づいて、ASA からその要求が リレーされる DHCP サーバーが決定されます。設定できるサーバーのタイプは次のとおりで す。

- インターフェイス固有の DHCP サーバー:特定のインターフェイスに DHCP 要求が届く と、ASA はその要求をインターフェイス固有のサーバーにだけリレーします。
- グローバル DHCP サーバー:インターフェイス固有のサーバーが設定されていないイン ターフェイスに DHCP 要求が届くと、ASA はその要求をすべてのグローバル サーバーに リレーします。インターフェイスにインターフェイス固有のサーバーが設定されている場 合、グローバル サーバーは使用されません。

#### 手順

ステップ **1 [Configuration]** > **[Device Management]** > **[DHCP]** > **[DHCP Relay]** の順に選択します。

- ステップ **2** [DHCP Relay Agent] 領域で、各インターフェイスに必要なサービスのチェックボックスをオン にします。
	- [IPv4] > [DHCP Relay Enabled].
	- [IPv4] > [Set Route]:サーバーからの DHCP メッセージのデフォルト ゲートウェイ アドレ スを、元の DHCP 要求をリレーした DHCP クライアントに最も近い ASA インターフェイ スのアドレスに変更します。このアクションを行うと、クライアントは、自分のデフォル ト ルートを設定して、DHCP サーバーで異なるルータが指定されている場合でも、ASA をポイントすることができます。パケット内にデフォルトのルータ オプションがなけれ ば、ASA は、そのインターフェイスのアドレスを含んでいるデフォルト ルータを追加し ます。
	- [IPv6] > [DHCP Relay Enabled]
	- [Trusted Interface]:信頼する DHCP クライアント インターフェイスを指定します。DHCP Option 82 を維持するために、インターフェイスを信頼できるインターフェイスとして設 定できます。DHCP Option 82 は、DHCP スヌーピングおよび IP ソース ガードのために、 ダウンストリームのスイッチおよびルータによって使用されます。通常、ASA DHCP リ レー エージェントが Option 82 をすでに設定した DHCP パケットを受信しても、giaddr フィールド(サーバーにパケットを転送する前に、リレーエージェントによって設定され た DHCP リレー エージェント アドレスを指定するフィールド)が 0 に設定されている場 合は、ASAはそのパケットをデフォルトで削除します。インターフェイスを信頼できるイ ンターフェイスとして指定することで、Option 82 を維持したままパケットを転送できま す。[Set dhcp relay information as trusted on all interfaces] チェックボックスをオンにして、 すべてのインターフェイスを信頼することもできます。
- ステップ **3** [Global DHCP RelayServers] 領域に、DHCP 要求をリレーする 1 つまたは複数の DHCP サーバー を追加します。
	- a) [Add] をクリックします。[Add Global DHCP Relay Server] ダイアログボックスが表示され ます。
	- b) [DHCP Server] フィールドに、DHCP サーバーの IPv4 アドレスまたは IPv6 アドレスを入力 します。
	- c) [Interface]ドロップダウンリストから、指定したDHCPサーバーが接続されているインター フェイスを選択します。
	- d) [OK] をクリックします。

新たに追加されたグローバル DHCP リレー サーバーが、[Global DHCP Relay Servers] リス トに表示されます。

- ステップ **4** (オプション)[IPv4 Timeout] フィールドに、DHCPv4 アドレス処理のために許容する時間を 秒数で入力します。有効な値の範囲は、1 ~ 3600 秒です。デフォルト値は 60 秒です。
- ステップ **5** (オプション)[IPv6 Timeout] フィールドに、DHCPv6 アドレス処理のために許容する時間を 秒数で入力します。有効な値の範囲は、1 ~ 3600 秒です。デフォルト値は 60 秒です。
- ステップ **6** [DHCP Relay Interface Servers] 領域で、特定のインターフェイスの DHCP 要求がリレーされる インターフェイス固有の DHCP サーバーを 1 台以上追加します。
- a) [Add] をクリックします。[Add DHCP Relay Server] ダイアログボックスが表示されます。
- b) [Interface]ドロップダウンリストから、DHCPクライアントが接続されているインターフェ イスを選択します。グローバル DHCP サーバーの場合とは異なり、要求の出力インター フェイスを指定しないことに注意してください。代わりに、ASA はルーティング テーブ ルを使用して出力インターフェイスを決定します。
- c) [Server to] フィールドに DHCP サーバーの IPv4 アドレスを入力し、[Add] をクリックしま す。サーバーが右側のリストに追加されます。全体の最大数に余裕があれば、4台までサー バーを追加します。インターフェイス固有のサーバーでは、IPv6はサポートされていませ ん。
- d) [OK] をクリックします。

新しく追加したインターフェイスのDHCPリレーサーバーが、[DHCP Relay Interface Server] リストに表示されます。

- ステップ **7** すべてのインターフェイスを信頼するインターフェイスとして設定するには、[Set dhcp relay information as trusted on all interfaces] チェックボックスをオンにします。あるいは、個々のイン ターフェイスを信頼することもできます。
- ステップ **8** [Apply] をクリックして設定値を保存します。

## <span id="page-11-0"></span>ダイナミック **DNS** の設定

インターフェイスでDHCPIPアドレッシングを使用している場合、DHCPリースが更新される と、割り当てられたIPアドレスが変更されることがあります。完全修飾ドメイン名 (FQDN) を使用してインターフェイスに到達できる必要がある場合、この IP アドレスの変更が原因で DNS サーバーのリソースレコード(RR)が古くなる可能性があります。ダイナミック DNS (DDNS)は、IPアドレスまたはホスト名が変更されるたびにDNSのRRを更新するメカニズ ムです。DDNS はスタティックまたは PPPoE IP アドレッシングにも使用できます。

DDNS では DNS サーバーの A RR と PTR RR を更新します。A RR には名前から IP アドレスへ のマッピングが含まれ、PTR RR でアドレスが名前にマッピングされます。

ASA では、RFC 2136 で定義されている DDNS 更新方式をサポートしています。Web 更新方式 はサポートされていません。この方式では、ASA と DHCP サーバーで DNS 要求を使用して DNS の RR を更新します。ASA または DHCP サーバーは、ローカル DNS サーバーにホスト名 に関する情報を求める DNS 要求を送信し、その応答に基づいて RR を所有するメイン DNS サーバーを特定します。その後、ASA または DHCP サーバーからメイン DNS サーバーに更新 要求が直接送信されます。一般的なシナリオを次に示します。

• ASA で A RR を更新し、DHCP サーバーで PTR RR を更新する。

通常、ASA が A RR を「所有」し、DHCP サーバーが PTR RR を「所有」するため、両方 のエンティティで個別に更新を要求する必要があります。IPアドレスまたはホスト名が変 更されると、ASA から DHCP サーバーに DHCP 要求が送信され、PTR RR の更新を要求す る必要があることが通知されます。

• DHCP サーバーで A RR と PTR RR の両方を更新する。

このシナリオは、ASAにARRを更新する権限がない場合に使用します。IPアドレスまた はホスト名が変更されると、ASA から DHCP サーバーに DHCP 要求が送信され、A RR と PTR RR の更新を要求する必要があることが通知されます。

セキュリティのニーズやメインDNSサーバーの要件に応じて、異なる所有権を設定できます。 たとえば、スタティックアドレスの場合、ASA で両方のレコードの更新を所有します。

(注) DDNSはBVIまたはブリッジグループのメンバーインターフェイスではサポートされません。

#### 始める前に

- **[Configuration]** > **[Device Management]** > **[DNS]** > **[DNS Client]** で DNS サーバーを設定しま す。「DNS [サーバーの設定」](asdm-714-general-config_chapter22.pdf#nameddest=unique_907)を参照してください。
- **[Configuration]** > **[Device Setup]** > **[ Device Name/Password]** でデバイスのホスト名とドメイ ン名を設定します。[「ホスト名、ドメイン名、およびイネーブル](asdm-714-general-config_chapter22.pdf#nameddest=unique_54) パスワードと Telnet パ [スワードの設定」](asdm-714-general-config_chapter22.pdf#nameddest=unique_54)を参照してください。インターフェイスごとにホスト名を指定しない場 合は、デバイスのホスト名が使用されます。FQDNを指定しない場合、スタティックまた は PPPoE IP アドレッシングにおいては、システムのドメイン名または DNS サーバーのド メイン名がホスト名に追加されます。

#### 手順

- ステップ **1 [Configuration]** > **[Device Management]** > **[DNS]** > **[Dynamic DNS]** の順に選択します。
- ステップ **2** ASA からの DNS 要求を有効にするように DDNS 更新方式を設定します。

すべての要求をDHCPサーバーで実行する場合は、DDNS更新方式を設定する必要はありませ  $\lambda$ 

- a) [Update Methods] 領域で、[Add] をクリックします。
- b) [Name] で、このメソッドの名前を指定します。
- c) (任意) [Update Interval] で、DNS 要求の更新間隔を設定します。デフォルトでは、すべ ての値が 0 に設定され、IP アドレスまたはホスト名が変更されるたびに更新要求が送信さ れます。要求を定期的に送信するには、[Days](0~364)、[Hours]、[Minutes]、[Seconds] で間隔を設定します。
- d) [Records to Update] で、ASA で更新する標準の DDNS レコードを指定します。

この設定は、ASAから直接更新するレコードにのみ影響します。DHCPサーバーで更新す るレコードを指定するには、インターフェイスごとまたはグローバルにDHCPクライアン ト設定を行います[。ステップ](#page-13-0)3 (14ページ)を参照してください。

- [Both (PTR and A records)]:ASA で A RR と PTR RR の両方を更新するように設定しま す。スタティックまたは PPPoE IP アドレッシングには、このオプションを使用しま す。
- [A records only]:ASA で A RR のみを更新するように設定します。DHCP サーバーで PTR RR を更新する場合は、このオプションを使用します。
- e) [OK] をクリックします。
- f) この方式を[ステップ](#page-13-0) 3 (14 ページ)でインターフェイスに割り当てます。
- <span id="page-13-0"></span>ステップ **3** DDNS のインターフェイス設定として、このインターフェイスの更新方式、DHCP クライアン ト設定、ホスト名などを設定します。
	- a) [Dynamic DNS Interface Settings] 領域で、[Add] をクリックします。
	- b) ドロップダウンリストから [Interface] を選択します。
	- c) [Method Name] で、[Update Methods] 領域で作成した方式の名前を選択します。

すべての更新を DHCP サーバで実行する場合は、方式を割り当てる必要はありません。

d) [Hostname] で、このインターフェイスのホスト名を設定します。

ホスト名を設定しない場合は、デバイスのホスト名が使用されます。FQDN を指定しない 場合、システムのドメイン名または DNS サーバーグループのデフォルトのドメイン(ス タティックまたは PPPoE IP アドレッシングの場合)、または DHCP サーバーのドメイン 名 (DHCP IP アドレッシングの場合) が追加されます。

e) [DHCP Server Record Updates] で、DHCP サーバで更新するレコードを指定します。

ASA から DHCP サーバーに DHCP クライアント要求が送信されます。DHCP サーバーも DDNS をサポートするように設定する必要があることに注意してください。サーバーはク ライアント要求を受け入れるように設定できるほか、クライアントをオーバーライドする こともできます(この場合、サーバーで実行している更新をクライアントで実行しないよ うにクライアントに応答します)。クライアントで DDNS 更新を要求しなくても、DHCP サーバーから更新を送信するように設定できます。

スタティックまたは PPPoE IP アドレッシングの場合、これらの設定は無視されます。

- これらの値は、メインの [Dynamic DNS] ページで、すべてのインターフェイスに 対してグローバルに設定することもできます。インターフェイスごとの設定は、 グローバル設定よりも優先されます。 (注)
	- [Default(PTRRecords)]:DHCPサーバでPTRRRの更新を実行するように要求します。 この設定は、[A Records] を有効にした DDNS 更新方式と連携して機能します。
	- [Both (PTR Records and A Records)]:DHCP サーバーで A RR と PTR RR の両方の更新 を実行するように要求します。この設定では、DDNS 更新方式をインターフェイスに 関連付ける必要はありません。
	- [None]:DHCPサーバで更新を実行しないように要求します。この設定は、[BothAand PTR Records] を有効にした DDNS 更新方式と連携して機能します。
- f) [OK] をクリックします。
- ステップ **4** 変更を保存するには [Apply] をクリックし、変更を破棄して新しく入力するには [Reset] をク リックします。

## <span id="page-14-0"></span>**DHCP** および **DDNS** サービスのモニターリング

この項では、DHCPおよびDDNSの両方のサービスをモニターする手順について説明します。

## **DHCP** サービスのモニターリング

• [Monitoring] > [Interfaces] > [DHCP] > [DHCP Client Lease Information]

このペインには、設定されている DHCP クライアントの IP アドレスが表示されます。

• **[Monitoring] > [Interfaces] > [DHCP] > [DHCP Server Table]**

このペインには、設定されている動的な DHCP クライアントの IP アドレスが表示されま す。

• **[Monitoring] > [Interfaces] > [DHCP] > [DHCP Statistics]**

このペインには、DHCPv4 メッセージのタイプ、カウンタ、値、方向、受信メッセージ 数、および送信メッセージ数が表示されます。

• **[Monitoring] > [Interfaces] > [DHCP] > [IPV6 DHCP Relay Statistics]**

このペインには、DHCPv6Relayメッセージのタイプ、カウンタ、値、方向、受信メッセー ジ数、および送信メッセージ数が表示されます。

• **[Monitoring] > [Interfaces] > [DHCP] > [IPV6 DHCP Relay Binding]**

このペインには、DHCPv6 Relay バインディングが表示されます。

• **[Monitoring]** > **[Interfaces]** > **[DHCP]** > **[IPV6 DHCP Interface Statistics]**

この画面は、すべてのインターフェイスのDHCPv6情報を表示します。インターフェイス が DHCPv6 ステートレス サーバー構成用に設定されている場合(DHCPv6 [ステートレス](#page-8-0) [サーバーの設定](#page-8-0) (9 ページ) を参照)、この画面はサーバーによって使用されている DHCPv6 プールをリストします。インターフェイスに DHCPv6 アドレス クライアントま たはプレフィックス委任クライアントの設定がある場合、この画面は各クライアントの状 態とサーバーから受信した値を表示します。この画面は、DHCPサーバーまたはクライア ントのメッセージの統計情報も表示します。

• **[Monitoring]** > **[Interfaces]** > **[DHCP]** > **[IPV6 DHCP HA Statistics]**

この画面は、DUID情報がフェールオーバーユニット間で同期された回数を含め、フェー ルオーバー ユニット間のトランザクションの統計情報を表示します。

• **[Monitoring]** > **[Interfaces]** > **[DHCP]** > **[IPV6 DHCP Server Statistics]**

この画面は、DHCPv6 ステートレス サーバーの統計情報を表示します。

## **DDNS** ステータスのモニターリング

DDNS ステータスのモニタリングについては、次のコマンドを参照してください。[Tools] > [Command Line Interface] でコマンドを入力します。

• **show ddns update** { **interface** *if\_name* | **method** [*name*]}

このコマンドは、DDNS 更新ステータスを表示します。

次の例は、DDNS 更新方式の詳細を示しています。

ciscoasa# show ddns update method ddns1

Dynamic DNS Update Method: ddns1 .<br>IETF standardized Dynamic DNS 'A' record update

次の例は、DDNS インターフェイスに関する情報を示しています。

ciscoasa# show ddns update interface outside

Dynamic DNS Update on outside: Update Method Name **Update Destination** test not available

# <span id="page-15-0"></span>**DHCP** および **DDNS** サービスの履歴

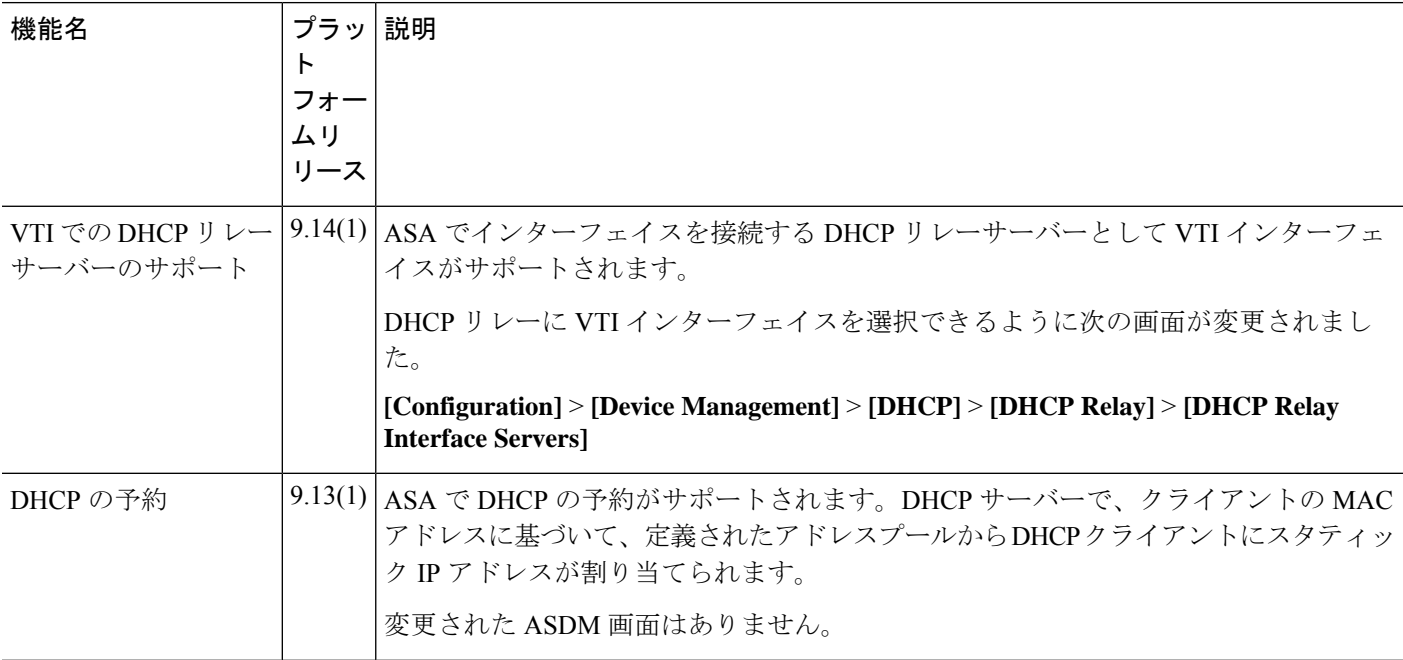

Ι

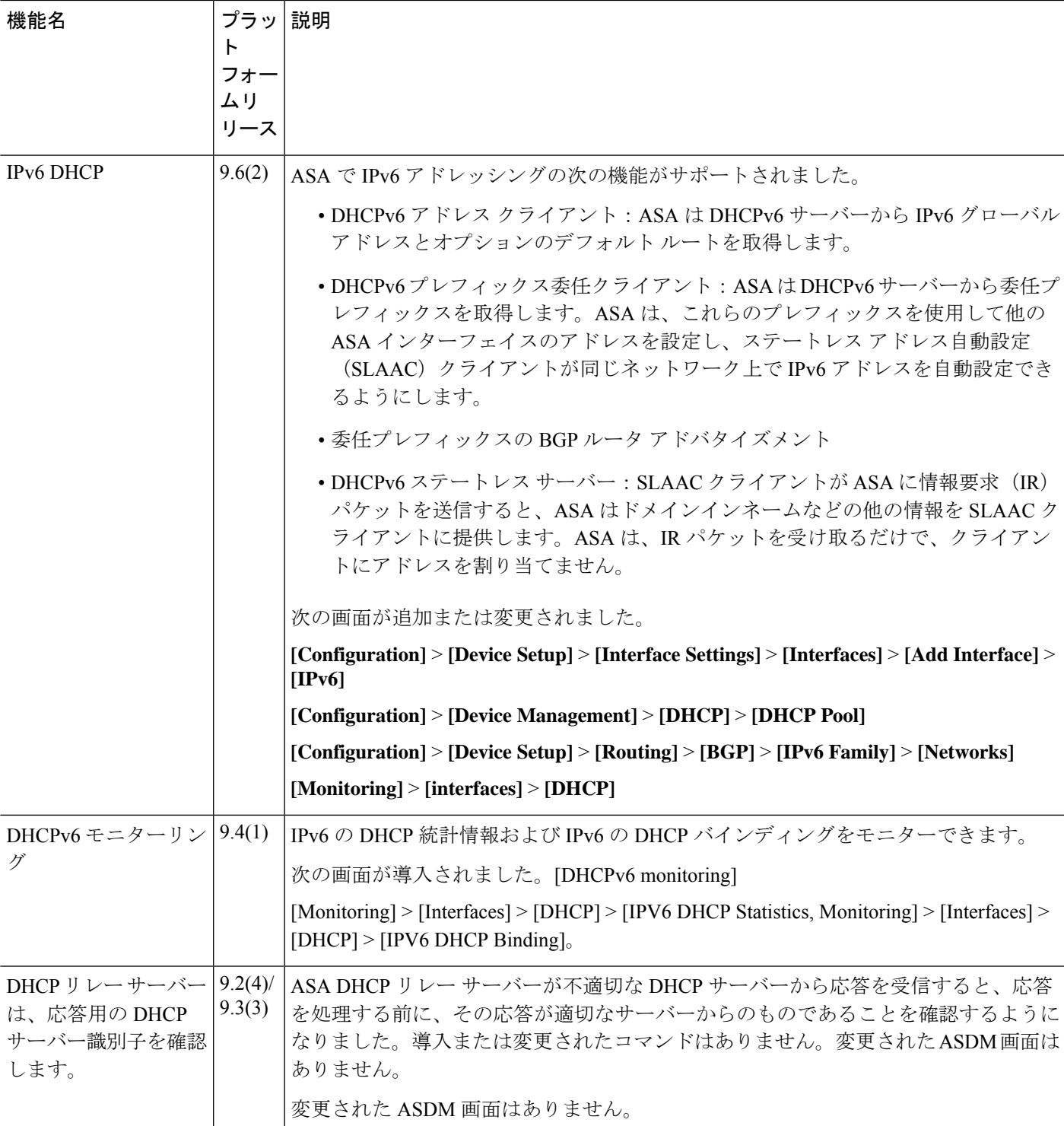

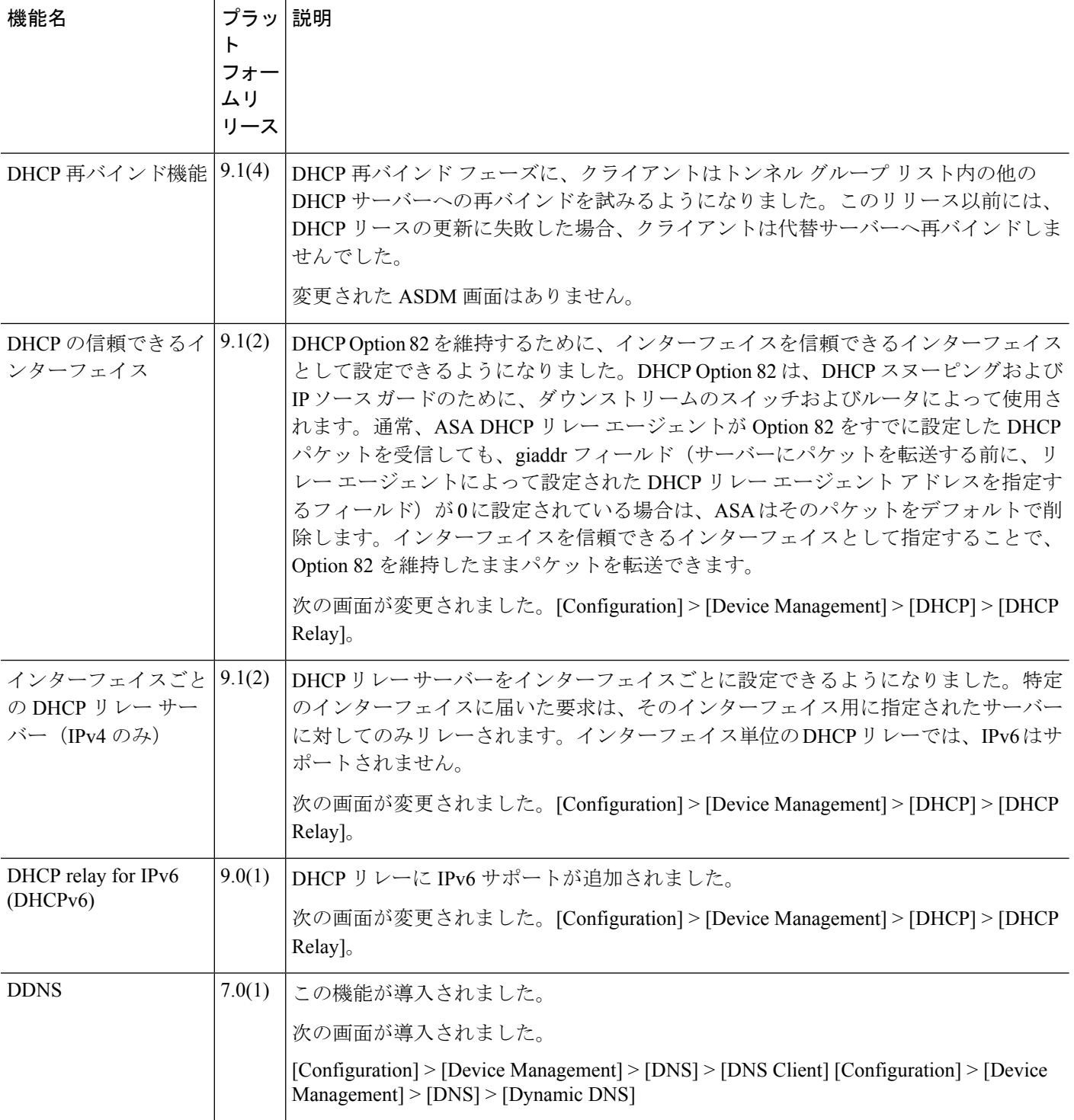

I

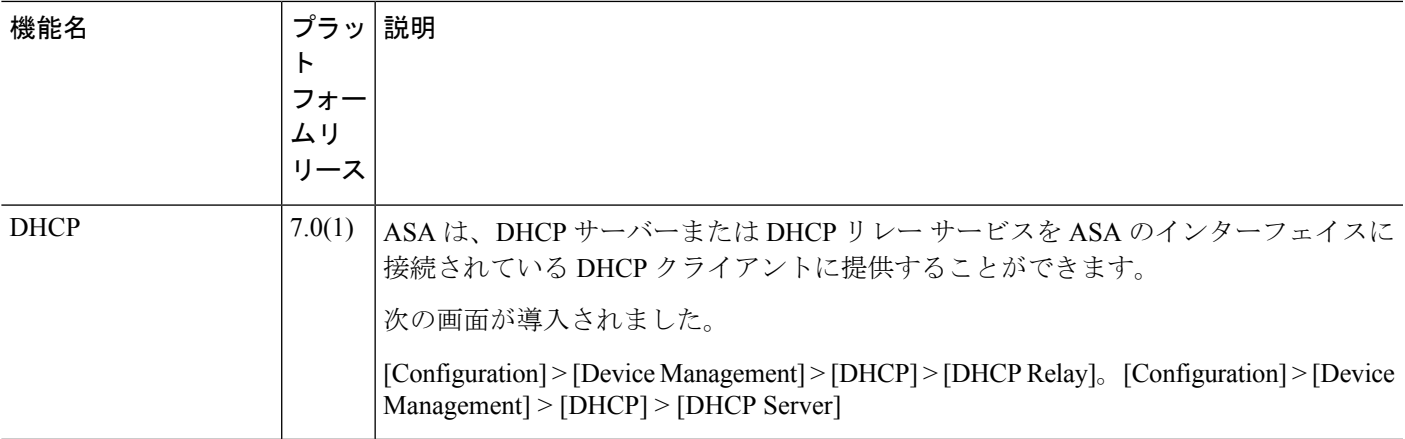